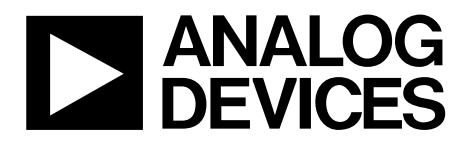

One Technology Way • P.O. Box 9106 • Norwood, MA 02062-9106, U.S.A. • Tel: 781.329.4700 • Fax: 781.461.3113 • www.analog.com

# **Evaluating TxVGAs for Use with RF DACs and Transceivers**

#### <span id="page-0-0"></span>**FEATURES**

**Full featured evaluation board for the o[r ADL6316](https://www.analog.com/ADL6316?doc=ADL6316-EVALZ-UG-1663.pdf)  SPI control via [SDP-S b](https://www.analog.com/sdp-s?doc=ADL6316-EVALZ-UG-1663.pdf)oard 5.0 V single-supply operation** 

### <span id="page-0-1"></span>**EVALUATION KIT CONTENTS**

**ADL6316-EVALZ evaluation board** 

#### <span id="page-0-2"></span>**ADDITIONAL HARDWARE REQUIRED**

**Analog signal generator Analog signal analyzer Power supplies (6 V, 5 A) PC with Windows® XP, Windows 7, or Windows 10 operating system USB 2.0 port, recommended (USB 1.1-compatible) [EVAL-SDP-CS1Z](https://www.analog.com/SDP-S?doc=ADL6316-EVALZ-UG-1663.pdf) [\(SDP-S\)](https://www.analog.com/sdp-s?doc=ADL6316-EVALZ-UG-1663.pdf) controller board** 

#### <span id="page-0-3"></span>**ADDITIONAL SOFTWARE REQUIRED**

<span id="page-0-5"></span>**[Analysis | Control | Evaluation \(ACE\)](https://www.analog.com/ace?doc=ADL6316-EVALZ-UG-1663.pdf) software** 

#### <span id="page-0-4"></span>**GENERAL DESCRIPTION**

The [ADL6316 t](https://www.analog.com/ADL6316?doc=ADL6316-EVALZ-UG-1663.pdf)ransmit variable gain amplifier (TxVGA) provides an interface for radio frequency (RF) digital-to-analog converters (DACs), transceivers, and systems on a chip (SoC) to power amplifiers (PAs). Integrated balun and hybrid couplers allow high performance RF capability over a frequency range of 0.5 GHz to 1.0 GHz.

To optimize performance vs. power level, th[e ADL6316](https://www.analog.com/ADL6316?doc=ADL6316-EVALZ-UG-1663.pdf) includes a voltage variable attenuator (VVA), high linearity amplifiers, and a digital step attenuator (DSA). The devices integrated into the [ADL6316 a](https://www.analog.com/ADL6316?doc=ADL6316-EVALZ-UG-1663.pdf)re programmable via a 4-wire serial port interface (SPI).

This user guide describes the evaluation board and software for the [ADL6316.](https://www.analog.com/ADL6316?doc=ADL6316-EVALZ-UG-1663.pdf) For full details, see th[e ADL6316](https://www.analog.com/ADL6316?doc=ADL6316-EVALZ-UG-1663.pdf) data sheet, which must be consulted when using the evaluation board. The ADL6316-EVALZ evaluation board is fabricated with FR-370HR, Rogers 4350B in four layers.

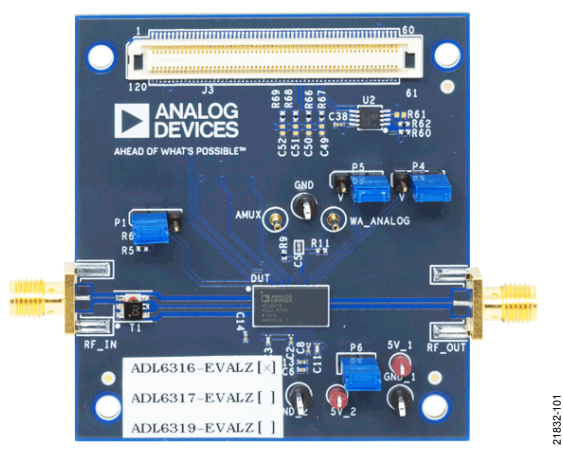

**EVALUATION BOARD PHOTOGRAPH** 

#### Figure 1. ADL6316-EVALZ

# ADL6316-EVALZ User Guide

# **TABLE OF CONTENTS**

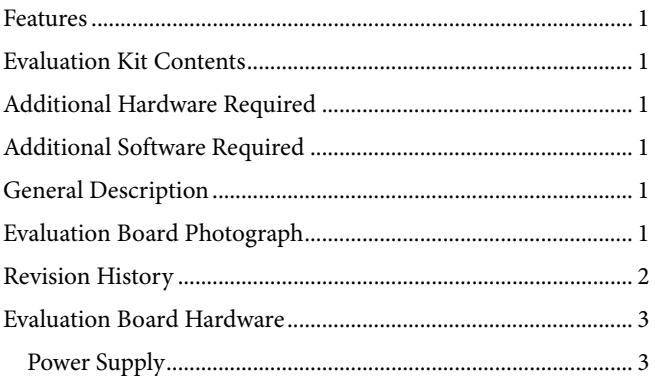

#### <span id="page-1-0"></span>**REVISION HISTORY**

10/2019-Revision 0: Initial Version

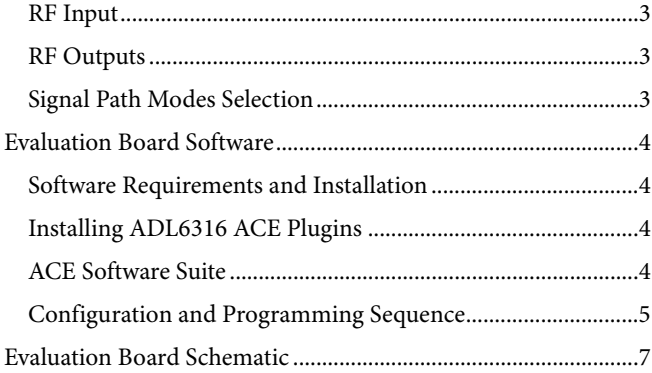

# <span id="page-2-0"></span>EVALUATION BOARD HARDWARE

The ADL6316-EVALZ evaluation board provides the support circuitry required to operate th[e ADL6316 i](https://www.analog.com/ADL6316?doc=ADL6316-EVALZ-UG-1663.pdf)n various modes and configurations[. Figure 2 s](#page-2-5)hows the typical bench setup to evaluate the performance of the [ADL6316.](https://www.analog.com/ADL6316?doc=ADL6316-EVALZ-UG-1663.pdf) 

### <span id="page-2-1"></span>**POWER SUPPLY**

The ADL6316-EVALZ evaluation board requires a single, 5.0 V power supply.

### <span id="page-2-2"></span>**RF INPUT**

The on-board balun enables single-ended driving. Th[e ADL6316](https://www.analog.com/ADL6316?doc=ADL6316-EVALZ-UG-1663.pdf) operates the 0.5 GHz to 1.0 GHz frequency range.

## <span id="page-2-3"></span>**RF OUTPUTS**

The RF outputs are available on the evaluation board at the RF\_OUT SMA connectors, which can drive a load of 50  $\Omega$ .

### <span id="page-2-4"></span>**SIGNAL PATH MODES SELECTION**

Th[e ADL6316 h](https://www.analog.com/ADL6316?doc=ADL6316-EVALZ-UG-1663.pdf)as two signal path modes. This feature allows two predefined modes of operation to be controlled by the logic level on TXEN, a real-time external pin (Pin 37), without SPI latency[. Table 1](#page-2-6) shows the hardware configuration to select the desired mode.

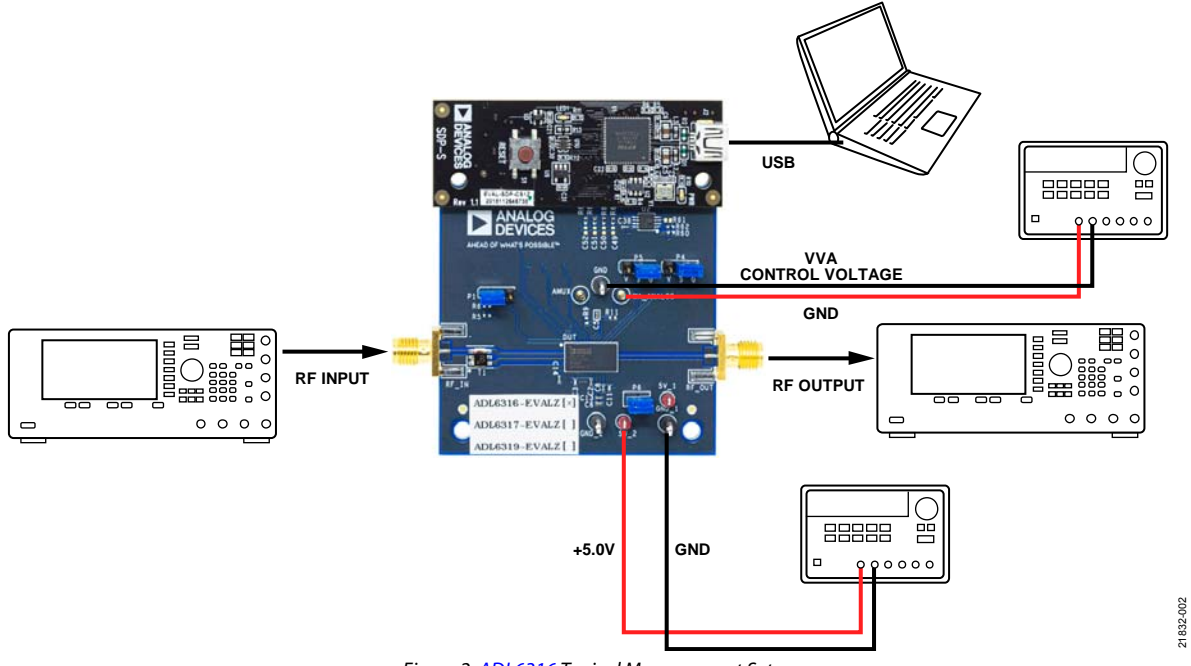

Figure 2[. ADL6316 T](https://www.analog.com/ADL6316?doc=ADL6316-EVALZ-UG-1663.pdf)ypical Measurement Setup

#### <span id="page-2-6"></span><span id="page-2-5"></span>**Table 1. Mode Selection and Setup Registers**

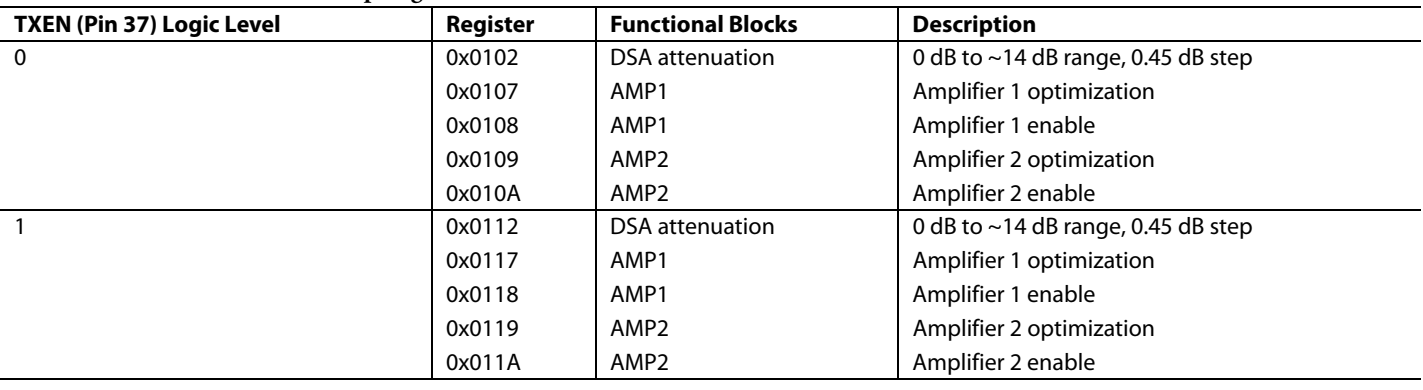

# <span id="page-3-0"></span>EVALUATION BOARD SOFTWARE

The [ADL6316 o](https://www.analog.com/ADL6316?doc=ADL6316-EVALZ-UG-1663.pdf)n the ADL6316-EVALZ evaluation board and the [SDP-S](https://www.analog.com/sdp-s?doc=ADL6316-EVALZ-UG-1663.pdf) controller board are configured with a USB friendly interface to allow programmability of th[e ADL6316 r](https://www.analog.com/ADL6316?doc=ADL6316-EVALZ-UG-1663.pdf)egisters.

## <span id="page-3-1"></span>**SOFTWARE REQUIREMENTS AND INSTALLATION**

The [Analysis | Control | Evaluation \(ACE\)](https://www.analog.com/ace?doc=ADL6316-EVALZ-UG-1663.pdf) software is required to program and control the [ADL6316](https://www.analog.com/ADL6316?doc=ADL6316-EVALZ-UG-1663.pdf) and the ADL6316-EVALZ evaluation board.

The ACE software suite allows bit control of th[e ADL6316](https://www.analog.com/ADL6316?doc=ADL6316-EVALZ-UG-1663.pdf) register map via the SPI, and communicates to the [SDP-S](https://www.analog.com/sdp-s?doc=ADL6317-EVALZ-UG-1609.pdf) controller board via the USB connection. Th[e SDP-S c](https://www.analog.com/sdp-s?doc=ADL6317-EVALZ-UG-1609.pdf)ontroller board configures the SPI lines (CS, SDI, SDO, and SCLK) accordingly to communicate to the [ADL6316.](https://www.analog.com/ADL6316?doc=ADL6316-EVALZ-UG-1663.pdf) 

#### **Installing th[e ACE S](https://www.analog.com/ace?doc=ADL6316-EVALZ-UG-1663.pdf)oftware Suite**

To install th[e ACE s](https://www.analog.com/ace?doc=ADL6316-EVALZ-UG-1663.pdf)oftware suite, take the following steps:

- 1. Download the software from th[e ACE p](https://www.analog.com/ace?doc=ADL6316-EVALZ-UG-1663.pdf)roduct page.
- 2. Open the downloaded file to begin the installation process. The default installation path is **C:\Program Files (x86)\Analog Devices\ACE**.
- 3. If desired, the user can create a desktop icon for th[e ACE](https://www.analog.com/ace?doc=ADL6316-EVALZ-UG-1663.pdf) software. Otherwise, th[e ACE e](https://www.analog.com/ace?doc=ADL6316-EVALZ-UG-1663.pdf)xecutable can be found by clicking **Start** > **Analog Devices** > **ACE**.

#### <span id="page-3-2"></span>**INSTALLIN[G ADL6316](https://www.analog.com/ADL6316?doc=ADL6316-EVALZ-UG-1663.pdf) [ACE P](https://www.analog.com/ace?doc=ADL6316-EVALZ-UG-1663.pdf)LUGINS**

When th[e ACE s](https://www.analog.com/ace?doc=ADL6316-EVALZ-UG-1663.pdf)oftware installations are complete, the user must install the evaluation board plugins to the hard drive of the PC.

- 1. Download th[e ADL6316](https://www.analog.com/ADL6316?doc=ADL6316-EVALZ-UG-1663.pdf) [ACE p](https://www.analog.com/ace?doc=ADL6316-EVALZ-UG-1663.pdf)lugins (**Board.ADL631x. 1.2019.34200.acezip)** from the ADL6316-EVALZ product page.
- 2. Double-click the **Board.ADL631x.1.2019.34200.acezip** file to install the evaluation board plugins.
- 3. Ensure that the **Board.ADL631x.1.2019.34200** and **Chip. ADL631x.1.2019.34200** folders are located inside the **C:\ProgramData\Analog Devices\ACE\Plugins** folder.

### <span id="page-3-3"></span>**ACE SOFTWARE SUITE**

Power up the ADL6316-EVALZ evaluation board and connect the USB cable to the PC and to the [SDP-S](https://www.analog.com/sdp-s?doc=ADL6317-EVALZ-UG-1609.pdf) board mounted on the ADL6316-EVALZ evaluation board.

1. Double-click th[e ACE s](https://www.analog.com/ace?doc=ADL6316-EVALZ-UG-1663.pdf)hortcut on the PC desktop of the computer (if created). The software automatically detects the ADL6316-EVALZ evaluation board. The software opens th[e ACE p](https://www.analog.com/ace?doc=ADL6316-EVALZ-UG-1663.pdf)lugin view, as shown i[n Figure 3](#page-3-4) 

| <b>ANAGE</b><br>E<br>tur-                                                                                                    |                      |                                     | $-18$<br>$ \times$ |
|----------------------------------------------------------------------------------------------------|----------------------|-------------------------------------|--------------------|
|                                                                                                    |                      |                                     | $\sim$             |
| ____<br><b>Just Cat</b>                                                                                                    |                      |                                     |                    |
| <b>EL ----</b>                                                                                                    | P                    |                                     |                    |
| dischar lasken                                                                                                    |                      |                                     |                    |
| <b>B</b> successive<br>1444445144444<br>٠<br><b>B</b> Analytical<br><b>ANGARTA PRE</b><br>World 1 Milk Self<br>$8 - -$<br>٠<br>Householdstein |                      |                                     |                    |
| Tennessee cable<br><b>Bank Elliso Senses</b>                                                                                                  |                      |                                     |                    |
| ⊷                                                                                                    | <b>Allen</b>         | <b>Executive Assumes</b>            | wine               |
| school foot                                                                                                    | tem.                 | GHL LINK COHO                       | ٠                  |
| <b>BEEST BANK</b>                                                                                                    | <b>Latitude</b>      | ters:<br><b>External</b>            | ٠                  |
| ainea ivez                                                                                                    | <b>MAX</b><br>.      | and the<br><b><i>CONTRACTOR</i></b> | ٠                  |
| <b>ASTERDADO</b>                                                                                                    | <b>SAF</b><br>œ      | <b>GON CIPS, CONC.</b>              | ¢                  |
| <b>SERVICE But Brand</b>                                                                                                    | 1444<br>-            | GIPS GIPS, LORM                     | ٠                  |
| ADFID-RED                                                                                                    | 144                  | <b>ERG</b> , AND TROAD              | ٠                  |
| ADDITIONAL BOT                                                                                                    | 118                  | <b>SPIL AND MODALES</b>             | ٠                  |
| APP 2 HATCH RD                                                                                                    | <b>HAR</b><br>r Stor | <b>SELL AND ORIGAN</b>              | ٠                  |
| <b>AGE &amp; AND TUBE</b>                                                                                                    | 144<br>œ             | <b>Miss anticologic</b>             | c                  |
| and its ward and                                                                                                    | Hai.                 | Miss and colour<br>.                |                    |
|                                                                                                    | ist.<br>$3 - 2 - 1$  | <b>SPILMPIONAR</b>                  | ٠                  |
| AND ELECTRICAL                                                                                                    |                      |                                     | ٠                  |
| anticipations)                                                                                                    | <b>MAR</b>           | <b>SALL ARCHIVES</b>                |                    |
| seem for                                                                                                    | e me<br>14           | MALARCHINER                         | ٠                  |
| AND ID AN USA                                                                                                    | 144                  | peg:                                | ٠                  |
| Andrew Art                                                                                                    | Leveland             | sec.                                | ٠                  |
| <b>ARRAIGHT</b>                                                                                                    | Lerened              | earns astre                         | ٠                  |

Figure 3[. ACE P](https://www.analog.com/ace?doc=ADL6316-EVALZ-UG-1663.pdf)lugin View

<span id="page-3-4"></span>2. Double-click the **ADL6316-EBZ** board icon, as shown in [Figure 4.](#page-3-5)

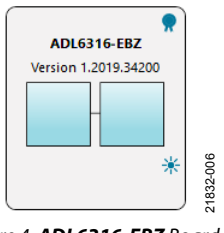

Figure 4. **ADL6316-EBZ** Board Icon

<span id="page-3-5"></span>3. The software opens th[e ACE c](https://www.analog.com/ace?doc=ADL6316-EVALZ-UG-1663.pdf)hip view as shown in [Figure 5.](#page-3-6)

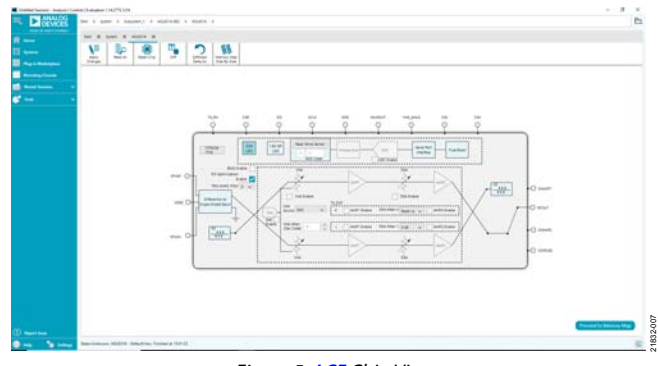

<span id="page-3-6"></span>Figure 5[. ACE C](https://www.analog.com/ace?doc=ADL6316-EVALZ-UG-1663.pdf)hip View

### <span id="page-4-0"></span>**CONFIGURATION AND PROGRAMMING SEQUENCE**

To configure and program the evaluation board, take the following steps:

- 1. Run th[e ACE s](https://www.analog.com/ace?doc=ADL6316-EVALZ-UG-1663.pdf)oftware as explained in the **Error! Reference source not found.** section.
- 2. Click **Initialize Chip** (**Label A**, see [Figure 6\)](#page-4-1).
- 3. Click and adjust the block (**Label B** to **Label H** in [Figure 6\)](#page-4-1) if necessary.
- 4. After changing the block in the [ACE](https://www.analog.com/ace?doc=ADL6316-EVALZ-UG-1663.pdf) software as directed in Step 3, click **Apply Changes** (**Label K**, se[e Figure 7\)](#page-5-0) to update th[e ADL6316.](https://www.analog.com/ADL6316?doc=ADL6316-EVALZ-UG-1663.pdf)
- 5. To adjust an individual register and bit, click **Proceed to Memory Map**. This button opens th[e ADL6316](https://www.analog.com/ADL6316?doc=ADL6316-EVALZ-UG-1663.pdf) memory map for bit control (see [Figure 8\)](#page-5-1). Th[e ADL6316 c](https://www.analog.com/ADL6316?doc=ADL6316-EVALZ-UG-1663.pdf)an be configured by either putting data into **Data(Hex)** column (**Label L,** se[e Figure 8](#page-5-1)**)** or by clicking a specific bit in the **Data(Binary)** column(**Label M,** see [Figure 8](#page-5-1)**)** of the register map (see [Figure 8\)](#page-5-1). Click **Apply Changes** (**Label N,** see [Figure 8](#page-5-1)**)** to save changes and program th[e ADL6316.](https://www.analog.com/ADL6316?doc=ADL6316-EVALZ-UG-1663.pdf)

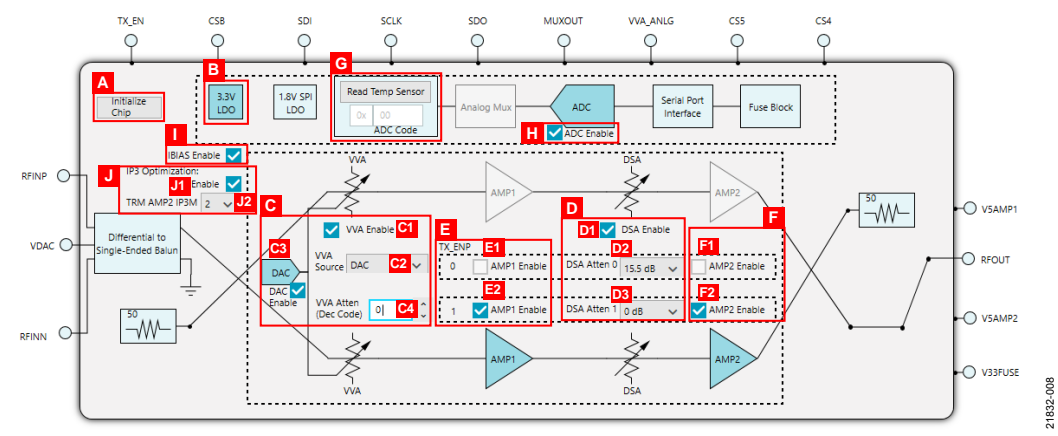

Figure 6[. ADL6316 C](https://www.analog.com/ADL6316?doc=ADL6316-EVALZ-UG-1663.pdf)hip Block Diagram

#### <span id="page-4-1"></span>**Table 2. Main Screen Functionality (se[e Figure 6\)](#page-4-1)**

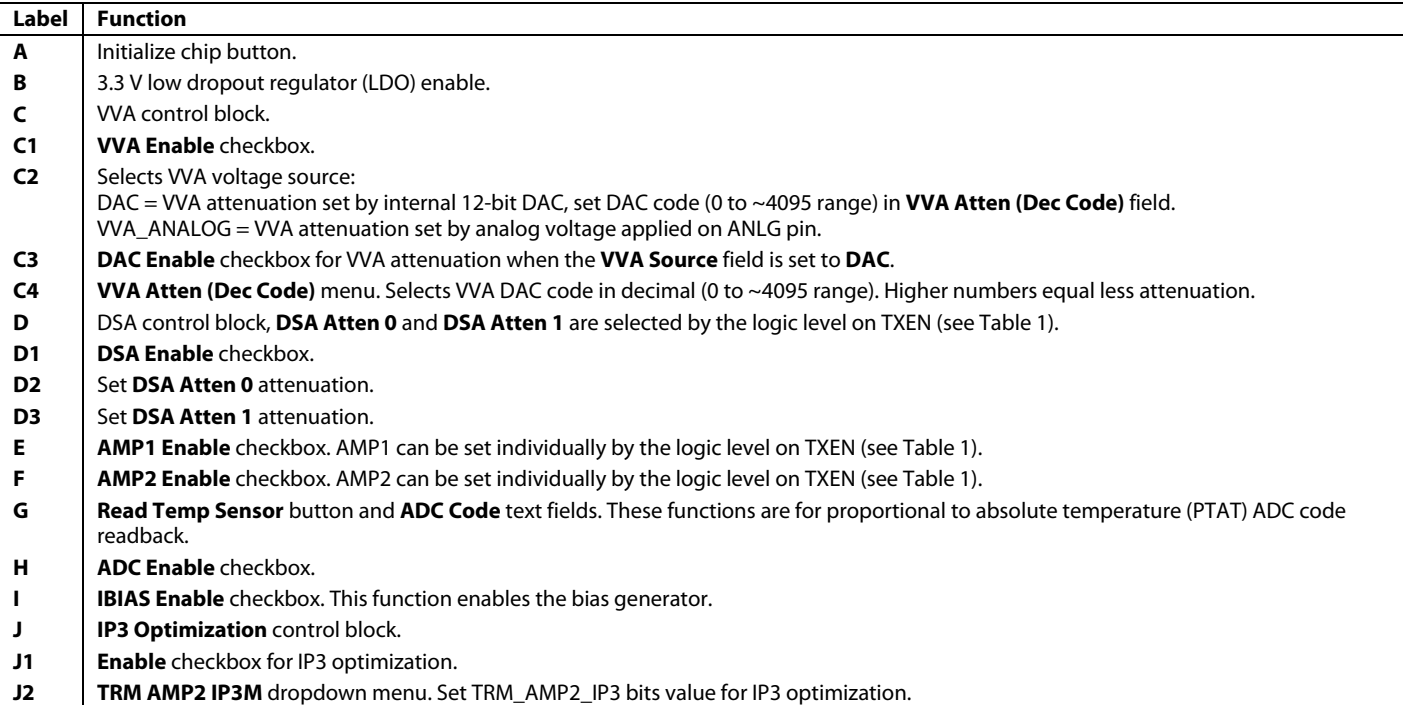

# UG-1663 **ADL6316-EVALZ** User Guide

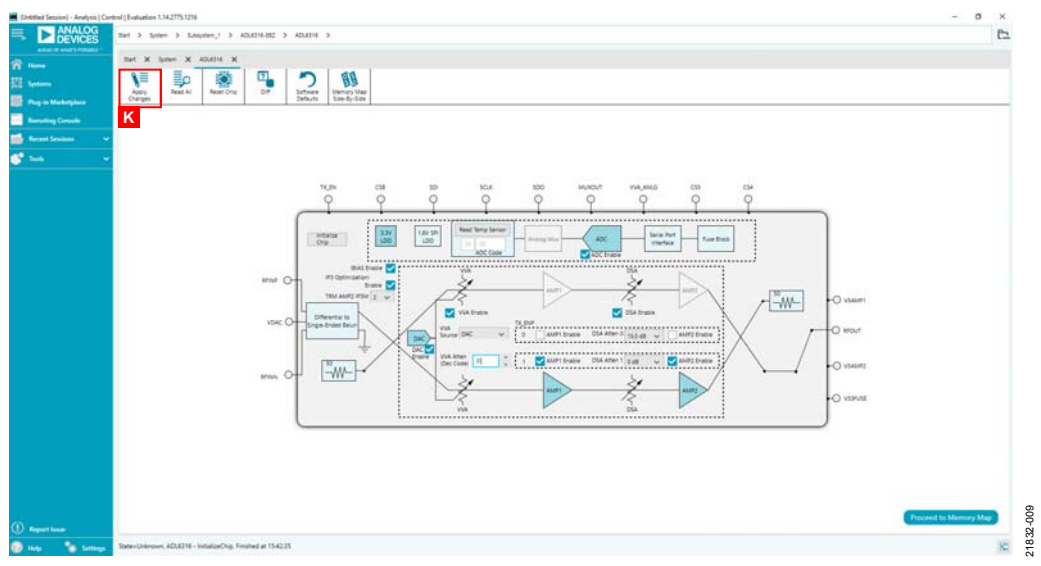

Figure 7. ADL6316-EVAL[Z ACE C](https://www.analog.com/ace?doc=ADL6316-EVALZ-UG-1663.pdf)hip View After Chip Initialization

<span id="page-5-0"></span>

| <b>DEVICES</b><br>AGES FAMILISED                       | Bet 3 Schen 3 Saturday,1 3 ADJ(318-852 3 ADJ(316 3 ADJ(318-Menoy-Max |                        |                                       |                        |                   |                                               |     |
|--------------------------------------------------------|----------------------------------------------------------------------|------------------------|---------------------------------------|------------------------|-------------------|-----------------------------------------------|-----|
|                                                        | Bart X Sylem X ADUSIN X ADUSTRAN-ory-May X                           |                        |                                       |                        |                   |                                               |     |
| ۹E<br>N                                                | Ξ<br>Ξo<br>享                                                         | ۹.                     | D<br>٥                                | G                      |                   |                                               |     |
| Apply<br>Changes<br><b>Plug-in Machetplace</b>         | Read All<br><b>Read Selected</b><br>Reset Orio<br>Apply<br>Selected  | OF.                    | Software<br><b>Basont</b><br>Defaults | Chip Vew<br>Sox-fu-Sox |                   |                                               |     |
| $\sim$<br><b>School View</b>                           | Registers                                                            |                        |                                       |                        |                   |                                               |     |
| <b>Romanting Consuls</b><br>(B) Registers              | <b>BEFWAS</b>                                                        | + Tu Li Address Pled   |                                       | <b>Hame</b>            | <b>Cuta Iring</b> | <b>Data (Binand)</b>                          |     |
| <b>Record Sessions</b>                                 |                                                                      | 00000012<br>$\Delta$   |                                       | * SPANE_0012           |                   | atsista sistaista                             |     |
| A a birty filter                                       |                                                                      | $-$ 100000013          |                                       | - SAVAY 0013           | ×.                | 888888888888                                  |     |
|                                                        | Only Show Registers To Aparts<br>c                                   | 00000100<br>Tel:       |                                       | SG NDO.0               | FC.               |                                               |     |
| w.<br><b>Register Maps Filter</b>                      |                                                                      | $- 10000111$           |                                       | SIG MOVI 3             | at.               | 2.1010121212222                               |     |
|                                                        |                                                                      | 100001152<br>14.7      |                                       | Sid, Although          | or.               | $8.18.1 + 1.1$<br><b>B</b> + B + B + B        |     |
| $\mathbf{v}$<br>we hand Groups Filter                  |                                                                      |                        |                                       | DSA, ATTENLO           |                   | 811<br>111                                    |     |
| <b>Co an face Scarch</b>                               |                                                                      | $- 00000100$           |                                       | Sig Aithit (I)         | w                 | 0  0 0 0 0 0 1                                |     |
| Search Art Fraids                                      | Cray                                                                 | $+ 100001134$          |                                       | THE MENUS              | $\sim$            |                                               |     |
| <b>Results</b>                                         |                                                                      | $-20000125$            |                                       | 3/4 MM 5               | $\sim$            | <b>RIBIBINI CIOLO</b>                         |     |
| GOOD SOFTNESET                                         |                                                                      | ODDDETOR<br>$\sim$     |                                       | SG AD6.6               | $\sim$            | x   x   x   x   x   x   x   x                 |     |
| INCOCO LSB FIRST<br><b>GOOD ENDANK</b>                 |                                                                      | пороглат<br>$\sim$     |                                       | SG NDC 3               | $\overline{a}$    | 1.1818301112111                               |     |
| 040000 SDOACTIVE                                       |                                                                      | COODETDE<br>$\sim$     |                                       | SIG, RATHS 31          | $\pm$             | $1.18141 + 1.81814$                           |     |
| <b>SOXO SDOACTIVE</b><br>GICODO: ENCHANY               |                                                                      | ODDDEVEN<br>$\sim$     |                                       | SG Ribs 5              | kt.               | 1.14141011111110                              |     |
| OHOODO: L'EB. FIRST                                    |                                                                      | 00000104<br>$\sim$     |                                       | SG MINA B              | <b>STE</b>        | · largi clinials.                             |     |
| (MODO) SCATRESET<br>OXOOCILINAZTEN SLAVE TRANSFER.     |                                                                      |                        |                                       | <b>Sol Ashak A</b>     |                   | <b>Program and Project Program and</b>        |     |
| SLOOD1: SOFT_RESET                                     |                                                                      | <b>DODGETLE</b>        |                                       | <b>SALEMENT 1</b>      | <b>Tax</b>        | <b>MIO SERE</b>                               |     |
| DIODES MASTER SLAVE RB<br>outdots CSR STALL            |                                                                      |                        |                                       | <b>OSA ATTEN.1</b>     |                   | 10011111                                      |     |
| (addit) Smills increaching<br>odes cremer.             |                                                                      | 00000111<br>÷          |                                       | SG NDC, 1              |                   | 10000301010110                                |     |
| DIDDA PRODUCT, RID I IT                                |                                                                      | DODG TIL<br>$\sim$     |                                       | SG, NHL1               | <b>ALC</b>        | 1.18.81012.8341                               |     |
| DIDDES PRODUCT (DTS) BY<br>INTONIC SCRATCHRAD          |                                                                      | 100000119<br>$\sim$    |                                       | SIG Autom 1            | $\pm$             |                                               | - 1 |
| <b>IN0008 SPLREV</b>                                   |                                                                      | lococt u<br>$\sim$     |                                       | SG ROUL!               | 11                | $1.581812 + 1.81818$                          |     |
| <b>BIOTIO VARIANT</b><br>debtride PEOA                 |                                                                      | connette<br>$\sim$     |                                       | SIG ARMLY              | st.               | 888888888                                     |     |
| <b>INDOTT: RECK</b>                                    |                                                                      | locontriat<br>$\sim$   |                                       | AMAIN SEL              | $\mathbb{R}^n$    |                                               |     |
| (MODTE SIP)<br>OVOTE: SAVAIE OD12                      |                                                                      | 00000121<br>$\alpha$ . |                                       | MAIN FUNC, CTRL 0111   | $\sim$            | $x \mid x \mid x \mid z \mid z \mid z \mid z$ |     |
| OVOTE SAVAL 2013                                       |                                                                      | 00000122<br>$\sim$     |                                       | <b>NVALCTEL DATE</b>   |                   | x[x][x][x][x][x][x][x]                        |     |
| DICTOR VVA EN<br>De2100: DSA, EN                       |                                                                      | 00000123<br>$\sim$     |                                       | <b>NVM CSIL 5409</b>   | $\mathbb{R}$      | sisiologiciol                                 |     |
| DICTOR EN IBASGEN                                      |                                                                      | looperide<br>$\sim$    |                                       | <b>NVM CTRL DEDA</b>   | ×                 | 8.1011110101111                               |     |
| <b>GIO100 ADC EN</b><br>OVERSON ABUSINE BIG 1896       |                                                                      | 00000125<br>$\sim$     |                                       | <b><i>WALCRESS</i></b> | ×                 | 88888888888                                   |     |
| DIGTOD DAC EN                                          |                                                                      | 100000126<br>$\sim$    |                                       | P MAIL CTRL DADC       | ÷                 |                                               |     |
| OKINH LOCIS EN<br>(1) Report house<br>Actors are Aller |                                                                      |                        |                                       |                        |                   | companies and soul international              |     |

<span id="page-5-1"></span>Figure 8. ADL6316-EVAL[Z ACE M](https://www.analog.com/ace?doc=ADL6316-EVALZ-UG-1663.pdf)emory Map View

<span id="page-6-0"></span>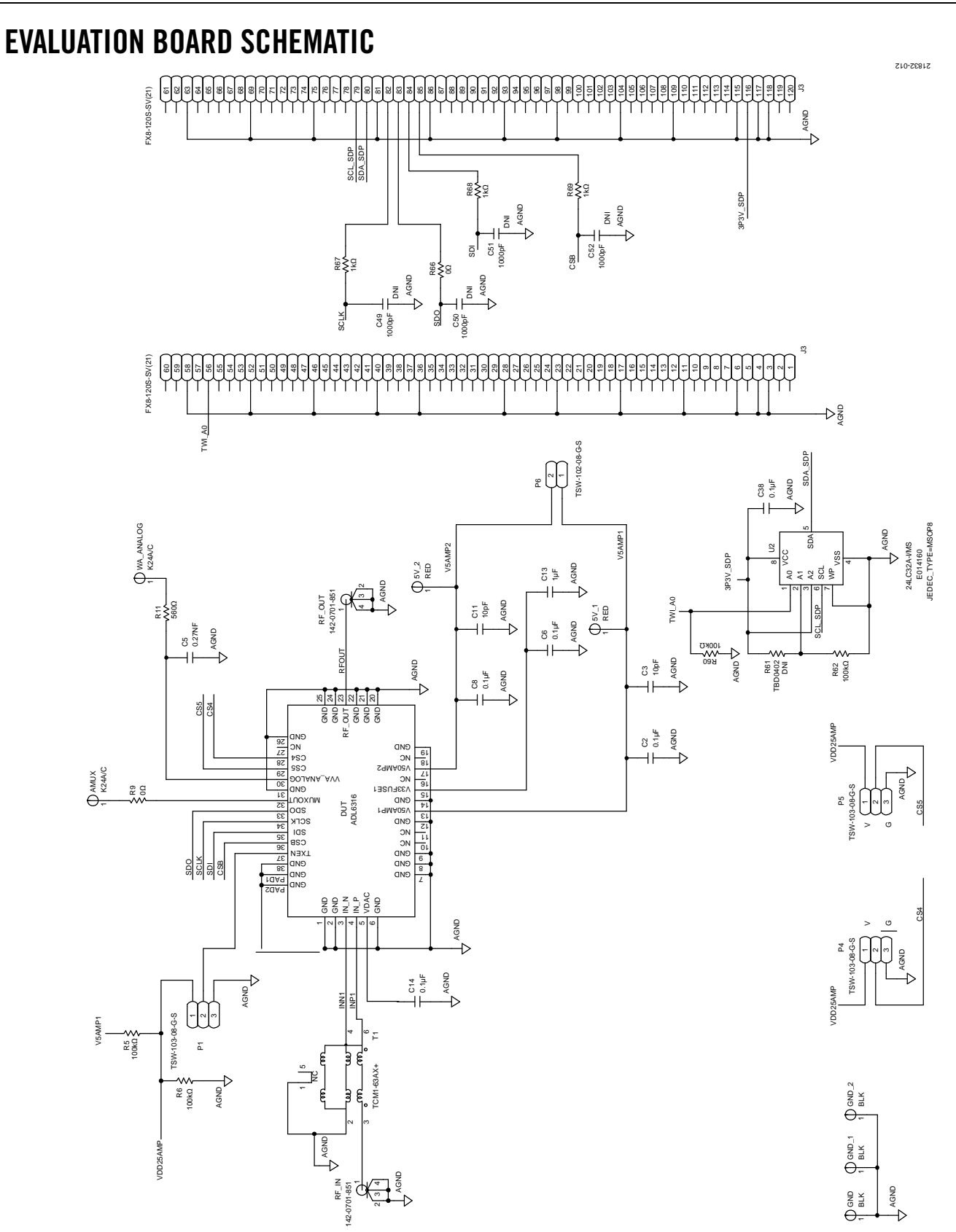

*Figure 9. ADL6316-EVALZ Evaluation Board Schematic*

# **NOTES**

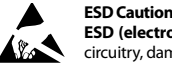

**ESD (electrostatic discharge) sensitive device**. Charged devices and circuit boards can discharge without detection. Although this product features patented or proprietary protection circuitry, damage may occur on devices subjected to high energy ESD. Therefore, proper ESD precautions should be taken to avoid performance degradation or loss of functionality.

#### **Legal Terms and Conditions**

By using the evaluation board discussed herein (together with any tools, components documentation or support materials, the "Evaluation Board"), you are agreeing to be bound by the terms and conditions set forth below ("Agreement") unless you have purchased the Evaluation Board, in which case the Analog Devices Standard Terms and Conditions of Sale shall govern. Do not use the Evaluation Board until you have read and agreed to the Agreement. Your use of the Evaluation Board shall signify your acceptance of the Agreement. This Agreement is made by and between you ("Customer") and Analog Devices, Inc. ("ADI"), with its principal place of business at One Technology Way, Norwood, MA 02062, USA. Subject to the terms and conditions of the Agreement, ADI hereby grants to Customer a free, limited, personal, temporary, non-exclusive, non-sublicensable, non-transferable license to use the Evaluation Board FOR EVALUATION PURPOSES ONLY. Customer understands and agrees that the Evaluation Board is provided for the sole and exclusive purpose referenced above, and agrees not to use the Evaluation Board for any other purpose. Furthermore, the license granted is expressly made subject to the following additional limitations: Customer shall not (i) rent, lease, display, sell, transfer, assign, sublicense, or distribute the Evaluation Board; and (ii) permit any Third Party to access the Evaluation Board. As used herein, the term "Third Party" includes any entity other than ADI, Customer, their employees, affiliates and in-house consultants. The Evaluation Board is NOT sold to Customer; all rights not expressly granted herein, including ownership of the Evaluation Board, are reserved by ADI. CONFIDENTIALITY. This Agreement and the Evaluation Board shall all be considered the confidential and proprietary information of ADI. Customer may not disclose or transfer any portion of the Evaluation Board to any other party for any reason. Upon discontinuation of use of the Evaluation Board or termination of this Agreement, Customer agrees to promptly return the Evaluation Board to ADI. ADDITIONAL RESTRICTIONS. Customer may not disassemble, decompile or reverse engineer chips on the Evaluation Board. Customer shall inform ADI of any occurred damages or any modifications or alterations it makes to the Evaluation Board, including but not limited to soldering or any other activity that affects the material content of the Evaluation Board.<br>Modifications t to Customer. Customer agrees to return to ADI the Evaluation Board at that time. LIMITATION OF LIABILITY. THE EVALUATION BOARD PROVIDED HEREUNDER IS PROVIDED "AS IS" AND ADI MAKES NO WARRANTIES OR REPRESENTATIONS OF ANY KIND WITH RESPECT TO IT. ADI SPECIFICALLY DISCLAIMS ANY REPRESENTATIONS, ENDORSEMENTS, GUARANTEES,OR WARRANTIES, EXPRESS OR IMPLIED, RELATED TO THE EVALUATION BOARD INCLUDING, BUT NOT LIMITED TO, THE IMPLIED WARRANTY OF MERCHANTABILITY, TITLE, FITNESS FOR A PARTICULAR PURPOSE OR NONINFRINGEMENT OF INTELLECTUAL<br>PROPERTY RIGHTS. IN NO EVENT WILL ADI AND ITS LICEN THE EVALUATION BOARD, INCLUDING BUT NOT LIMITED TO LOST PROFITS, DELAY COSTS, LABOR COSTS OR LOSS OF GOODWILL. ADI'S TOTAL LIABILITY FROM ANY AND ALL CAUSES SHALL BE LIMITED TO THE AMOUNT OF ONE HUNDRED US DOLLARS (\$100.00). EXPORT. Customer agrees that it will not directly or indirectly export the Evaluation Board to another country, and that it will comply with all applicable United States federal laws and regulations relating to exports. GOVERNING LAW. This Agreement shall be governed by and construed in accordance with the substantive laws of the Commonwealth of Massachusetts (excluding conflict of law rules). Any legal action regarding this Agreement will be heard in the state or federal courts having jurisdiction in Suffolk County, Massachusetts, and Customer hereby<br>submits to t

**©2019 Analog Devices, Inc. All rights reserved. Trademarks and registered trademarks are the property of their respective owners. UG21832-0-10/19(0)** 

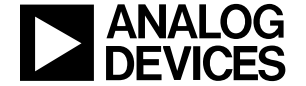

www.analog.com

Rev. 0 | Page 8 of 8